#### *To change the display settings on your dual-monitor environment*

- 1. Minimize the open applications on your desktop.
- 2. On the desktop, right-click and choose **NVIDIA Display>Samsung SyncMaster**. The **NVIDIA Quadro NVS 510M** dialog box displays.
- 3. Select one of the following options from the **nView Display Mode** list:
	- **Single** display to use only one monitor
	- **Clone** to display the same view of your desktop on both monitors
	- **Horizontal Span** to split your desktop horizontally; use this option if your monitors sit side-by-side
	- **Vertical Span** to split your desktop horizontally; use this option if your monitors sit top to bottom
	- **Dualview** to stretch the desktop display across the two monitors
- 4. If you selected a two-monitored display environment, select the primary and secondary display from the drop-down list for the **Primary display** and **Secondary display** fields.
- 5. (*optional*) Select one of the monitors in the picture in the middle of the dialog box. Select the **Make this the primary display** option.
- 6. (*optional*) If you selected *Clone* from the nView Display Mode list, select the **Disable auto-panning on secondary device (viewport lock)** option so that the resolution is not adjusted on the secondary monitor.
- 7. Click **Apply**.

Your desktop redisplays with your new settings.

8. Click **OK**.

Your new settings save, and the dialog box closes.

# **Active Directory**

Active Directory (AD) is a Microsoft directory service used primarily in Windows environments. This service

- provides central authentication and authorization
- allows network administrators to assign policies, apply critical updates, and deploy software
- stores information about the network resources in a domain

### *Organization of Active Directory*

Active Directory is a hierarchical framework of objects. The objects are organized into different levels called Forests, Trees, Domains, and Organizational Units. Forests contain Trees. Trees, in turn, contain Domains. Within a Domain are containers called Organizational Units (OUs), which act as a container objects and for other OUs.

Active Directory might contain physical Sites, which are independent of the domains and OUs. Sites help group one or more IP subnets and can create a grouping based on connection speed. Each object in AD is an individual entity and is a resource, service, or user. Active Directory works with these objects by providing information about them, organizing them, and controlling access (security) to them.

Using a central database, Active Directory stores the attributes and settings for each object. The database is split into partitions and is physically stored on one or more domain controllers. The named partitions of the database are the *Schema* partition, the *Configuration* partition, and the *Domain* partition. The Schema and Configuration partitions are replicated to all of the domain controllers in the Forest, while the Domain partition replicates only to the Domain Controllers in its domain.

### *Working with Objects in Active Directory*

When all of the objects have been organized in to OUs, Domains, Trees, and Forests, network administrators can use Active Directory to grant objects access to other objects.

#### **Example**

The Active Directory implementation at ACompany contains the following objects:

- Users: ABrown, CDickens, EFlemming, GHollister, and IJamma
- Groups: Administrators, Accounting, Acquisitions, and Development
- Resources: Printer2, Printer5, and Printer27
- Services: Email, Internet, and Communicator

Through Active Directory, you can perform the following actions:

- Assign permissions such as granting access to a service to one or more groups For example, grant access to the Internet service to the Accounting and Development groups
- Assign users to groups For example, assign EFlemming, GHollister, and IJamma to the Administrators group
- Assign a resource to a group and its users For example, assign Printer27 to the Accounting group

### *Concepts*

**Object**: In the context of Active Directory, a resource, service, or user. *Resources* include scanners, printers, and other devices that might be shared over the network; *services* include e-mail and Internet access; and *users* include an individual user account and user groups.

**Domain:** A logical (instead of physical) group of computers; all the computers in the domain run Microsoft Windows as their operating system and share the Active Directory database. **Forest**: All of the objects, their attributes, and rules in the implementation of Active Directory.

**Trees**: A container within a Forest that holds one or more Domains.

**Domain Controllers**: One or more computers in a Domain that store Active Directory information.

#### *Source*

Wikipedia: [http://www.wikipedia.org](http://www.wikipedia.org/)

### **DIR Command**

Lists the contents of your current directory. For example, the DIR command allows you to display all of the files and sub-directories in your c:\ directory.

#### *Syntax*

```
DIR drive: path filename [/P] [/W] [/A:attributes] 
[/O:sortorder] [/S] [/B] [/L] [/V]
```
#### *Options*

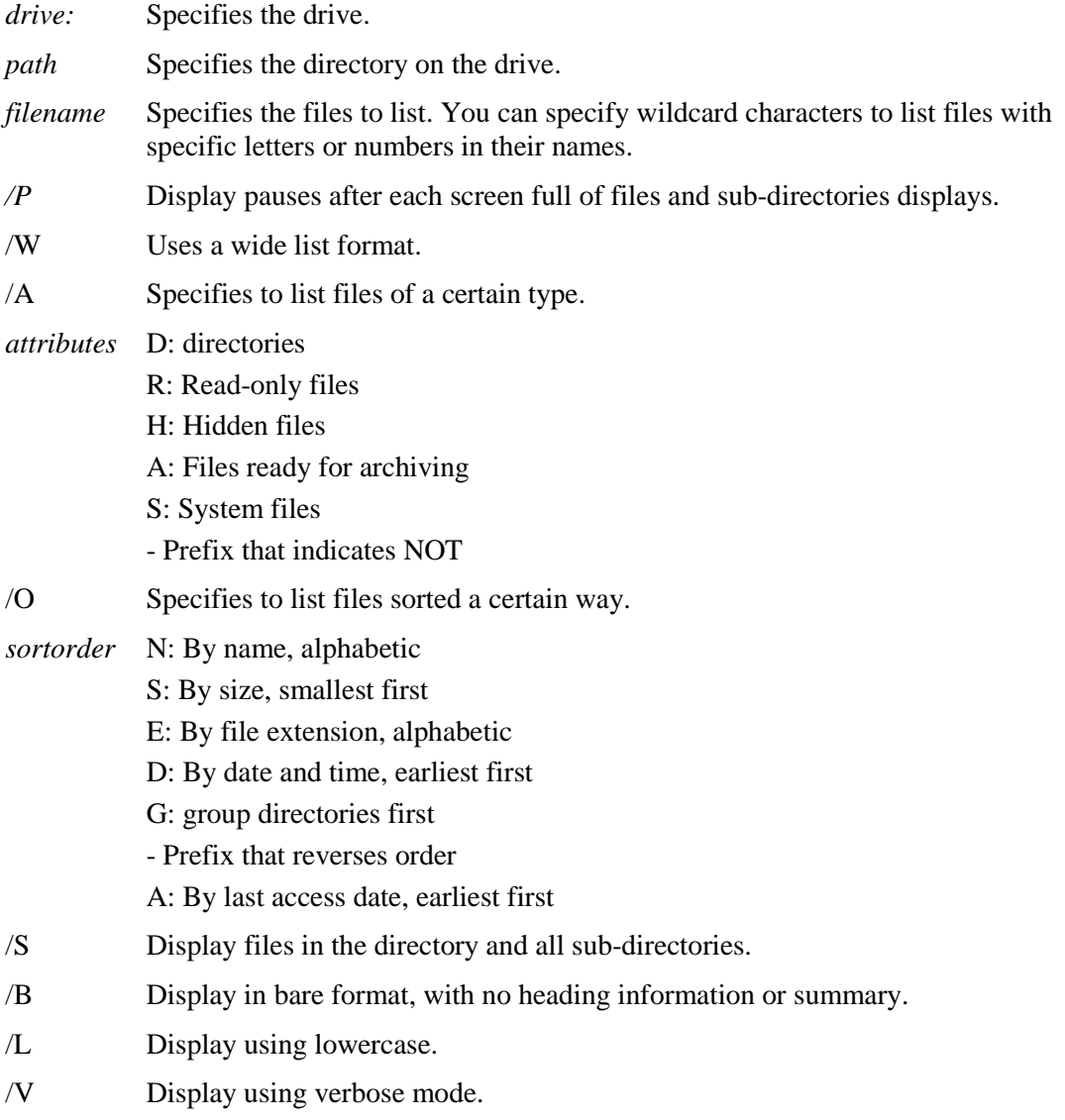

## *Example*

To list the contents of the My Documents directory that end with .doc and to pause the display, enter:

DIR D:/Documents and Settings/Cindy Pao/My Documents/\*.doc /P